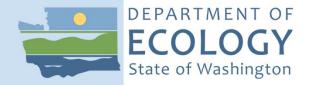

# Standard Operating Procedure EAP - PT004, Version 1.0

**Thermo Fisher Scientific Niton XL3T** 

**GOLDD+ X-ray Fluorescence Analyzer** 

April 2022 Publication 22-03-206 [Approved 2022]

## **Purpose of this Document**

The Washington State Department of Ecology develops Standard Operating Procedures (SOPs) to document agency practices related to sampling, field and laboratory analysis, and other aspects of the agency's technical operations.

## **Publication Information**

This SOP is available on the Department of Ecology's website at https://apps.ecology.wa.gov/publications/SummaryPages/2203206.html.

Ecology's Activity Tracker Code for this SOP is 17-001.

#### Recommended citation:

Wiseman, C., 2018. Standard Operating Procedure EAP-PT004, Version 1.0: Thermo Fisher Scientific Niton XL3T GOLDD+ X-ray Fluorescence Analyzer. Publication 22-03-206. Washington State Department of Ecology, Olympia.

https://apps.ecology.wa.gov/publications/SummaryPages/2203206.html. (Approved 2022.)

#### **Contact Information**

Publications Coordinator Environmental Assessment Program Washington State Department of Ecology P.O. Box 47600 Olympia, WA 98504-7600

Olympia, WA 98504-7600 Phone: 360-407-6764

Washington State Department of Ecology – <a href="https://ecology.wa.gov">https://ecology.wa.gov</a>

| • | Headquarters, Olympia               | 360-407-6000 |
|---|-------------------------------------|--------------|
| • | Northwest Regional Office, Bellevue | 425-649-7000 |
| • | Southwest Regional Office, Olympia  | 360-407-6300 |
| • | Central Regional Office, Union Gap  | 509-575-2490 |
| • | Eastern Regional Office, Spokane    | 509-329-3400 |

Any use of product or firm names in this publication is for descriptive purposes only and does not imply endorsement by the author or the Department of Ecology.

To request ADA accommodation for disabilities, or printed materials in a format for the visually impaired, call the Ecology ADA Coordinator at 360-407-6831 or visit <u>ecology.wa.gov/accessibility</u>. People with impaired hearing may call Washington Relay Service at 711. People with speech disability may call TTY at 877-833-6341.

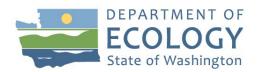

### Environmental Assessment Program Standard Operating Procedure EAP-PT004 Version 1.0

Original Author – Chrissy Wiseman

Date - 12/11/2019

**Original Reviewer** – Ken Nelson, Kari Trumbull, Prajwol Tuladhar Date – 12/20/2019

QA Approval – Arati Kaza, Ecology Quality Assurance Officer

**Certification Date** – 06/01/2020

Signatures Available Upon Request

The Washington State Department of Ecology's (Ecology's) Standard Operating Procedures (SOPs) are adapted from published methods, or developed by in-house technical and administrative experts. Their primary purpose is for internal Ecology use, although sampling and administrative SOPs may have a wider utility. Our SOPs do not supplant official published methods. Distribution of these SOPs does not constitute an endorsement of a particular procedure or method.

Any reference to specific equipment, manufacturer, or supplies is for descriptive purposes only and does not constitute an endorsement of a particular product or service by the author or by Ecology.

Although Ecology follows the SOP in most instances, there may be instances in which Ecology uses an alternative methodology, procedure, or process.

# **SOP Revision History**

| Revision<br>Date | Revision<br>History | Summary of Changes                                                                                                    | Sections   | Reviser(s)                                    |
|------------------|---------------------|----------------------------------------------------------------------------------------------------|------------|-----------------------------------------------|
| 08/2019          | 1.0                 | New instrument specific SOP adapted from:  Sekerak, S. 2018. Standard Operating Procedures for the Operation of the Thermo Fisher Scientific Niton XL3t 700 X-Ray Fluorescence Analyzer (XRF), Version 1.1. Internal Document No. PTP003. Washington State Department of Ecology, Olympia, WA. | All        | Nelson,<br>Trumbull,<br>Tuladhar,<br>Wiseman, |
| 04/2022          |                     | Formatted into a new template.  Systems Check specification changed after confirming with manufacturer.  Reviewed manufacturer calibration requirement timelines                                                                                                    | 6.4<br>8.4 | Tuladhar                                      |

#### 1.0 Purpose and Scope

1.1 This document serves as the Product Testing (PT) Standard Operating Procedure (SOP) for the operation of the Thermo Scientific Fisher (Thermo) Niton XL3t GOLDD+ X-ray Fluorescence Analyzer (XRF) in TestAll mode.

Warning: This device produces high intensity X-ray beams. Thoroughly review and comply with all the safety requirements and recommendations outlined in Section 9.0.

1.2 The Thermo Scientific Fisher (Thermo) Niton XL3t GOLDD+ X-ray Fluorescence Analyzer (XRF) in TestAll mode is a rapid screening tool used to identify targeted elements in product components. The components containing targeted elements may be prioritized for further laboratory analysis.

#### 2.0 Applicability

- 2.1 This SOP includes procedures for safety, training, verification, limitations, operation, quality assurance and basic maintenance/troubleshooting of the XRF. This SOP shall be followed when operating the XRF for screening analyses of consumer goods, raw materials, and other types of product materials.
- 2.2 The manufacturers identifies the following elements as measureable using this XRF:

| Chlorine (Cl)#    | Zinc (Zn)#       | Indium (In)    |
|-------------------|------------------|----------------|
| Titanium (Ti)#    | Arsenic (As)#    | Tin (Sn)       |
| Vanadium (V)      | Selenium (Se)    | Antimony (Sb)# |
| Chromium (Cr)#    | Bromine (Br)#    | Barium (Ba)    |
| Manganese (Mn)    | Zirconium (Zr)   | Tungsten (W)   |
| Iron (Fe)         | Niobium (Nb)     | Platinum (Pt)  |
| Cobalt (Co) *#    | Molybdenum (Mo)# | Gold (Au)      |
| Nickel (Ni)       | Silver (Ag)#     | Mercury (Hg)#  |
| Copper (Cu)#      | Cadmium (Cd)#    | Lead (Pb)#     |
| Magnesium (Mg)    | Aluminum (Al)    | Silicon (Si)   |
| Phosphorus (P) *# | Sulfur (S)       |                |

<sup>\*</sup>Designates elements that were custom calibrated into the instrument.

<sup>#</sup> designates target elements available in the primary of suite of standards (Section 6.5). A compilation of all calibration verification standards currently available is displayed in Appendix A.

2.3 This XRF is operated under a fundamental parameters calibration mode (performed at the factory) that theoretically can see up to a 100% concentration (i.e. pure element) when used in accordance with the manufacturer recommendations and abiding by known x-ray analysis limitations. 2.4 All elements used for product screening must be initially verified through analysis of calibration verification standards prior to analysis of component samples. 2.5 Product testing XRF screening data are collected to help select samples for further confirmatory laboratory analysis. This method is designed as a rapid screening tool, and is not accredited 3.0 **Definitions** 3.1 Component - Individual piece or part of a product containing different colors, functions, and/or material (i.e., a sweater may be comprised of several components such as, the woven fabric, a button, and a zipper). 3.2 Component Sample – Component identified to be screened as a sample using the XRF. Components cataloged in the Product Testing Database (PTDB) receive an alphanumeric identification (ID) that is used as the XRF component ID (e.g. TG-1-1-1). 3.3 Filter - A mechanism built into the instrument that allows modification of the X-ray energy to preferentially enhance the analysis of certain elements in certain matrices. 3.4 EAP - WA State Department of Ecology's Environmental Assessment Program 3.5 NDT – Niton Data Transfer. The NDT software is used to upload data from the XRF to the computer. 3.6 NDTr - Niton XRF operating software. 3.7 Laboratory Sample – Component sample identified for testing by a confirmatory laboratory analysis method (e.g. Environmental Protection Agency (EPA) SW-846 6020). 3.8 Limit of Detection (LOD) - The smallest concentration of an element that can be detected with reasonable certainty. It is generally regarded as indicating whether an element is present or not, and does not imply that a value obtained is accurate. The LOD is numerically expressed as three standard deviations (or 1.5 times reported measurement error) measured on a sample with none or only a trace amount of the analyte present. An exception is metal alloys for which LODs are expressed at the more conservative level of four standard deviations. Since the individual LODs are based on measurement error, they also improve as a function of the square root of the testing time. 3.9 Light Elements – Elements including (Mg, Al, Si, P, and S). 3.10 Low Filter - the preferred instrument filter used to fluoresce light elements, e.g. The PT default is set at 30 seconds analysis time. 3.11 Main Filter - the preferred instrument filter used to fluoresce the transition elements, which include groups 3-12 on the periodic table. The PT default is set at 30 seconds analysis time.

| 3.12  | Primary Beam - The X-ray source directed out of the front of the analyzer. The source containing the highest dose rates of radiation.                                                                                                    |
|-------|----------------------------------------------------------------------------------------------------|
| 3.13  | Radiation - The emission of energy as electromagnetic waves or as moving subatomic particles, especially high-energy particles that cause ionization.                                                                                                    |
| 3.14  | Shielding – The material that is placed between the analyst and the radiation source (e.g., isolation/shielding box).                                                                                                    |
| 3.15  | XRF – X-Ray Fluorescence. The emission of characteristic "secondary" X-rays from a substance during exposure to an external source of high-energy X-rays.                                                                                                    |
| 3.16  | X-Rays - The form of radiant energy and component of the electromagnetic spectrum. X-rays originate from the energy loss associated with the interaction of high energy electrons or particles with atoms.                                                                                                    |
| 4.0   | Personnel Qualifications/Responsibilities                                                                                                    |
| 4.1   | Always operate the XRF in accordance with this SOP. The SOP is based on the guidance established in the EPA Method 6200 (EPA, 2007) and in accordance with the manufacturer's instructions and recommendations.                                                                                                    |
| 4.2   | All Ecology health and safety guidelines must be followed as specified. See Section 9.0.                                                                                                    |
| 4.3   | All operators must read and understand the Radiation Safety for Thermo Scientific Niton XRF Analyzers (PDF of Slides by James Blute) available in the PT Prep room, and should review the Thermo Fisher Scientific Niton XL3 Analyzer Version 8.0 User's Guide. (Thermo User's Guide, 2011)                                                                                                    |
| 4.4   | The XRF analyst will be responsible for verifying the completeness and correctness of data acquisition in accordance with this SOP and any additional guidance preestablished in study-specific QAPP. Errors made during data collection (e.g., sample ID typos, incomplete scans) are recorded in the XRF Error Log during the analysis session and will be corrected prior to upload of the data to the PTDB. |
| 4.5   | The project manager (PM) will inspect datasets uploaded to the PTDB to verify accuracy, completeness, and adherence to the specific study criteria.                                                                                                    |
| 4.6   | User Training                                                                                                    |
| 4.6.1 | Staff must receive training from an Ecology lead XRF operator or have received certified training by a qualified Thermo technician and perform a successful Initial Demonstration of Capability (IDC) prior to operating the XRF.                                                                                                    |
| 4.6.2 | The lead XRF operator will provide operators in training the following documents/items for review:                                                                                                    |
|       | <ul> <li>The Training Checklist and IDC forms located in Product Testing Unit (PTU) SharePoint site</li> <li>A copy of both PT XRF SOPs (PTP003 &amp; PTP004)</li> <li>Copies of/or links to the documents listed in Section 4.3</li> <li>Hands on training</li> </ul>                                                                                                    |
|       | Administering IDC analysis                                                                                                    |

• Continued oversight and review of an analysts first several XRF operation sessions

| 5.0   | Equipment, Reagents, and Supplies                                                                                                    |
|-------|----------------------------------------------------------------------------------------------------|
| 5.1   | Thermo Scientific Niton XL3t GOLDD+ X-ray Fluorescence Analyzer (XRF).                                                                                                    |
| 5.2   | Isolation/shielding box with leaded self-closing flaps.                                                                                                    |
| 5.3   | Laptop computer with Thermo Scientific NDTr (v. 8.5.1 or newer) software for remote XRF operation and NDT (v. 8.5.1 or newer) software for data downloading, Comma Separated Value (CSV) generation, and spectra review.                                                                                                    |
| 5.4   | XRF Instrument Logbook for recording daily use (study name, date, user initials, Res Value), instrument serial number of loaner if in use, instrument performance, model, preventive maintenance, repairs, calibrations and verifications.                                                                                                    |
| 5.5   | XRF Records Logbook training records for certified users, DOH X-ray certification, Software, x-ray tube certification preventive maintenance factory records, repairs, calibrations and verifications.                                                                                                    |
| 5.6   | XRF Error Log for recording sample specific errors and to be used for immediate cleanup of data prior to uploading to the PTDB.                                                                                                    |
| 5.7   | "Small Spot Locator" Sample. (Located in standard box in PT Prep. Room cabinet #14)                                                                                                    |
| 5.8   | Calibration verification standards containing element(s) of interest. (Located in standard box in PT Prep. Room cabinet #14)                                                                                                    |
| 5.9   | Current available calibration verification standards with certified values and $\pm 20\%$ acceptance limits are listed in Appendix A.                                                                                                    |
| 5.10  | Other calibration verification and performance check standards may be used to validate and analyze for additional elements. Standards should be certified according to the guidance issued in International Organization for Standardization (ISO) Guides 30-35. The materials selected should be sufficiently homogeneous and be analyzed in an "as is" form. |
| 5.11  | XRF sample cups (Thermo Part Number (P/N) 187-466) with Mylar $^{\circledR}$ film pre-cut circles, 6 $\mu$ m thickness, (Thermo P/N 187-462) or Polypropylene film, 6 $\mu$ m thickness.                                                                                                    |
| 5.12  | The 24% ethanol solution, Liquinox® detergent, and de-ionized water (DIW) used for tool cleaning reagents or as described in the approved QAPP.                                                                                                    |
| 5.13  | The tools, reagents and supplies described in the current version of the product testing Sample Collection and Processing SOP PTP001 will also be used in the deconstruction and preparation of component samples for XRF screening.                                                                                                    |
| 6.0   | Summary of Procedure                                                                                                    |
| 6.1   | Instrument, Measurement, and Data Interpretation Limitations and Potential Sources of Error                                                                                                    |
| 6.1.1 | A visual guide to the basic startup and usage of the XRF instrument is available in PTU SharePoint site.                                                                                                    |
|       |                                                                                                    |

- The operation of this XRF has been optimized using the Test All analysis mode.
- 6.1.3 The physical structure or composition of samples are often the leading cause of inaccurate results.
- 6.1.4 Instrumental limitations of the TestAll mode and sample thickness requirements are detailed in Appendices B and C.
- 6.1.5 LODs are dependent on testing time, interferences/matrix, and level of statistical confidence. XRF LOD's for some Restrictions of Hazardous Substances (RoHS) elements in metal matrices and polymers provided by the manufacturer are available in Appendix E.
- 6.1.6 Isolation of component samples may be necessary to avoid interference from other surrounding components.
- 6.1.7 Co-mingled materials that cannot be separated should be screened using the small spot (Toggle Spot) option, using the 3 mm aperture (see section 6.7 Small Spot Calibration and Screening, As Needed).
- 6.1.8 Small objects, those not large enough to cover the analyzer measuring window and typically less than 10 mm in any dimension (e.g., beads, small jewelry pieces, chains, and buttons), can be screened using the default 10 mm aperture.
- 6.1.9 Liquid or components in powder form may yield results with more certainty when thoroughly mixed prior to analysis.
- 6.1.10 Use of the XRF as a screening tool does not require homogenization of a component sample (e.g., grinding a solid into a powder), therefore data should be interpreted cautiously.
- 6.1.11 Component samples exhibiting roughness and uneven surfaces may cause decrease intensities of results, especially those of light elements.
- 6.1.12 Scanning the smoothest portion of a component sample may reduce potential bias of the results obtained.
- 6.1.13 Irregular shapes or objects with curvature (e.g., wine bottles) may require extra-careful positioning; use the camera to focus on the flattest portion.
- 6.1.14 Several of the same small objects (e.g., earring backings) piled together may lower potential bias of the results.
- Containing small objects in a pre-screened bag or XRF cup with Mylar (or polyethylene) film and scanning them through the bag/film should be used cautiously as the bag/film will decrease the intensity of results, and light elements may go undetected. Bags and film used must be pre-screened to be shown they do not contain target elements.

Note: Use caution when setting small item/s on the XRF screening window; the window is made of thin plastic and can puncture and tear.

- 6.1.16 The thickness of an object can affect accuracy of results. Low density materials such as plastics and fabric require several millimeters up to a centimeter of material thickness as the x-rays necessitate an increased depth of penetration to recover elements accurately. Heavier plastics, like polyvinyl chloride (PVC) would require only a few millimeters thickness, and dense metal objects need only a few micrometers thickness. See thickness recommendations in Appendix C.
  - Note: Thin materials, such as plastic bags and fabrics, should be folded or stacked as recommended above or as thick as possible prior to analysis.
- 6.1.17 A heavy object that has been pre-screened and that does not contain non-target element (e.g., a rock) can be utilized to compress stacked materials. Caution should be exercised so that the object does not puncture the thin scanning window.
- 6.1.18 Paint and coatings on materials may lower the intensity, concentration, and ability to detect a target analyte in the underlying material.
- 6.1.19 Replicate analyses of an individual component may be performed to assess the within-sample variability, when the results exceeds the acceptance threshold for elements of concern.
- 6.1.20 Evaluation of individual component sample spectrum is always advised to verify the presence or absence of a target element to further aid in confirmatory laboratory analysis prioritization and candidacy.
- 6.1.21 Guidance for data review including primary wavelength selection, common matrix interferences and spectral line overlaps is provided in Appendix D.
- 6.2 XRF Analysis Preparations
  - 6.2.1 Review study specific QAPP for additional requirements prior to beginning XRF screening analyses
  - Use clean tools for deconstruction of the product and components for screening. Follow the guidance specified in the current version of the PT Sample Collection and Processing SOP (SOP PTP001).
  - Handle samples with care to prevent contamination or conditions that may affect the product or product components.
  - As needed, clean the box at the beginning of the scanning session (before the instrument is secured in the test stand) and/or between sample analyses when loose debris is deposited on the measurement window (e.g., fine hairs from stuffed animals, glitter, etc.). Clean by gently wiping with KimWipes® dampened with 24% Ethanol.
  - Wear gloves when handling products, components and component samples for XRF screening. At a minimum change gloves when they become soiled or debris is visible.
  - 6.2.6 Study specific objectives, analytes, levels of interest, and/or difficulties encountered due to a product or component matrix or construction, may necessitate a more stringent protocol for handling, preparing (e.g. deconstruction), and screening component samples.

- 6.2.7 The XRF is stored in its case nightly in locked cabinet #14 in the PT Preparation Room (Ol-21).
- 6.2.8 The XRF case is to be locked when the XRF is transported out of the PT Preparation Room.
- Room access and cabinet keys are issued to PT personnel only to restrict access to the XRF.
- 6.3 Instrument Setup
  - 6.3.1 Inspect the XRF measurement window for damage (i.e., scratches) and for debris prior to turning instrument on.
  - 6.3.2 If punctured or wrinkled replace the measurement window (P/N 187-1555) as necessary following the instructions found in the "Learning More, Service, and Support" section of the Niton XL3 user's guide (Pages 173-175).
  - 6.3.3 If necessary clean the measurement window by blowing air or gently sweeping using KimWipes®. Too much pressure applied while wiping may damage the window, requiring replacement.
  - Plug in the USB cable into the mini USB port and the AC cable into the power port.

    Both ports are located below the XRF LCD screen under the black port cover. Connect the USB to the adjoining laptop and AC cable into an electrical outlet.
  - 6.3.5 To prevent battery from draining, remove battery when operating on AC power.
  - 6.3.6 Charge batteries prior to using the XRF in hand-held mode. Place backup battery on charger while XRF is in hand-held mode.
  - 6.3.7 Connect the XRF to the isolation/shielding box with the measurement window pointed into the box and the LCD screen facing toward you. The XRF "clicks" into place when properly installed.
  - 6.3.8 The XRF operates in hand-held mode as well as with the use of the isolation/shielding box connected to the laptop computer and NDTr operating software. Most screenings should occur with the XRF secured in the isolation/shielding box.
  - Once the USB cable is connected to the adjoining laptop computer open up the NDTr software.
  - 6.3.10 At the XRF analyzer, hold the ON/OFF/ESCAPE button on the XRF control panel until the touch screen comes on. The XRF will take several seconds to start up. The same procedure is followed for turning off the instrument.
  - 6.3.11 After the XRF is powered on, all functions for operating the XRF can occur using the LCD touch screen or the NDTr software on the laptop. For ease of use, it is recommended that the XRF be operated from the laptop computer using the NDTr software during normal daily use.
  - From the NDTr software, turn on the camera by selecting the small >> icon under the HELP tab in the upper right corner. Select the CAMERA icon (TV VIEW).

- 6.3.13 Select PRESS TO LOGON, select YES to proceed through the radiation "Warning". Enter in the login password: 1234, select ENTER. Allow the instrument to warm up for 5 minutes before taking any instrument readings.
- 6.3.14 With the camera on, the measurement window will be illuminated. Looking at the camera display on the NDTr software/Laptop re-evaluate the window for scratches and debris.

Note: Verify that the camera image is being saved to the NDT file by selecting System/Camera and both Enable Camera, and Save Image boxes should be checked.

- 6.4 System Check
  - 6.4.1 The XRF system check is used to standardize the detector. It must be performed daily upon use of the XRF.
  - Perform the XRF systems check by navigating through the main menu. Select SYSTEM CHECK, then select YES. XRF XL3t GOLDD+ automatically runs the system check twice.

Note: During analysis and detector calibrations, it is important to ensure that the analyzer is not exposed to strong electromagnetic fields, including those produced by computer monitors, hard drives, cellular telephones, etc. All electronics should be kept at least 2 feet away.

- 6.4.3 If the system check is performed adequately the message "System Ok" will be displayed. Select CLOSE to exit.
- 6.4.4 The system check results will be reported out in the final data exported from the XRF. The value is listed as "Res". The system check logs a detector calibration value for both runs. The detector calibration results should not exceed 200 for the higher value and 180 for the lower value.
- 6.4.5 If an error message is displayed in the System Check dialogue box, consult the Thermo User's Guide for assistance. A RECHECK may be performed if the selection is available (via a pop-up box).
- 6.4.6 Record any error messages received in the XRF Instrument Logbook. An analysis session shall not proceed if there is not a successful system check performed. Consult Thermo for technical assistance.
- 6.4.7 At the end of an analysis session record the "Res" value, in eV, in the XRF Instrument Logbook.
- 6.4.8 The "Res" value is located on the NDT file download in the "System Check" sample data. This can be checked during the scanning section by clicking on view data icon and navigating through the readings.
- 6.4.9 The instrument operation specification values can be reviewed at any time during analysis by navigating to the main menu and selecting SYSTEM, and then SPECS. The display will show the instrument Specifications, including when the last system check was performed, e.g. "Energy Cal: 07/06/19". You can select -> icon to proceed to the diagnostics on page two to view operating specifications.

- Verify the instrument date and time. From menu select SYSTEM, then DATE & TIME. Adjust to current date and time if necessary, select SAVE to exit the screen.
- 6.4.11 Elemental Range Setting is to optimize elements of interest. The Main and Light Ranges are set for 30 seconds each (main = 30 secs and light = 30 secs). Both boxes must be checked. The Low Range does not scan when the Light Range box is selected however the setting will not save with 0 so, set the default for low range to 1.
- Daily Calibration Verification, On-going Performance Verification and Sample Screening:
  - 6.5.1 Prior to any unknown sample analyses, perform the initial XRF daily calibration verification with certified standards. Matrix specific standards should be analyzed in order to meet the objectives of the study specific QAPPs.
  - 6.5.2 Scan the following suite of standards for CHCC (Chemicals of High Concern for Children's) metals list: As, Cd, Co, Hg, Sb, and Pb.
    - Thermo Scientific Niton Polyethylene (STD-1-1-2)
    - MBH Metals Standard (STD-1-1-3)
    - Calmetrics Polyethylene Blank (STD-1-2-3)
    - Calmetrics PVC Low Standard (STD-1-3-2)
    - MBH Metal Standard (STD-1-5-1)
  - 6.5.3 The following suite of standards will be analyzed for Flame Retardant Studies of when scanning for light elements like Phosphorus.
    - Calmetrics PE Blank (STD-1-6-1)
    - Calmetrics PE Low (STD-1-6-2)
    - Calmetrics PE High (STD-1-6-3)
  - 6.5.4 The following suite of standards will be analyzed for Studies scanning for Titanium.
    - MBH Metals Standard (STD-1-4-1)
    - MBH Metal Standard (STD-1-5-1)
  - Standard acceptance ranges are  $\pm$  20% for all elements. A full list of available standards with certified concentrations and acceptance limits is available in Appendix A.
  - 6.5.6 If a target element of interest in a standard fails to meet acceptance criteria at the beginning of the analysis session rescan the specific standard. If this does not work, reperform the XRF system check (Section 6.4) and reanalyze all of the required standards (Section 6.5.2 -6.5.4).
    - If the element fails to meet acceptance criteria for a second time, alert PM via email at the end of the scanning session.
    - Record standard/element failure in XRF Instrument Logbook.

6.5.7 The suite of study specific standards listed in 6.5.2 -6.5.4 are to be run at the beginning and end of every XRF scanning session (scanning session is a consecutive time period in which the XRF is run) or as specified in Study QAPP. Table 1 provides an example of Verification Standards selected to represent a variety of matrices for an XRF Scanning session.

Table. 1 Example CHCC XRF Suite of Daily Calibration Verification Standards, and Blanks.

| Run list  | Matrix            | Elements                              |
|-----------|-------------------|---------------------------------------|
| Std-1-1-2 | Polyethylene      | As, Cd, Cr, Hg, Pb, Sb                |
| Std-1-1-3 | Metal (tin)       | Ag, Cd, Cu, Pb                        |
| Std-1-2-3 | Polyethylene      | None (Blank)                          |
| Std-1-3-2 | PVC               | Br, Cd, Cl <sup>^</sup> , Cr, Hg, Pb, |
| Std-1-5-1 | Metal (Si/Al/ Cu) | Cr, Co, Ti                            |

<sup>+</sup>Certified value for Co is less than XRF LOD.

- 6.5.8 Matrix specific standards should be analyzed in addition to the primary suite of standard, when such standards exist, and as described in study specific QAPPs.
- 6.5.9 Matrix specific element optimization calibrations can be performed when matrix specific standards are available in a set. The set must contain multiple concentration levels and include a blank. Consult the User's Guide for instructions and applicability.
- 6.5.10 Consult study specific QAPPs for additional standards or frequency to perform check standard analyses during an XRF screening session.
- 6.6 Ready to Test
  - Once the camera has been turned on and the System Check has been performed select Sample Type, Consumer Goods and TestAll to navigate to the TestAll mode. All PT screening analyses (and their associated verification standards) will use the Test All mode unless otherwise specified in a study specific QAPP.
  - In the TestAll mode, from the Ready to Test screen select DATA ENTRY Select the VIRTUAL KEYBOARD to type the standard ID (e.g. STD-1-1-3) into the SAMPLE entry box or use the dropdown arrow to highlight standard.

Note: The suite of standards are pre-programmed into the XRF. Under the VIRTUAL KEYBOARD select the dropdown menu bar to choose the appropriate standard.

6.6.3 Next, select the dropdown arrow under the Model entry box. Highlight the equipment in use (XRF XL3t GOLDD or the loaner XRF XL3t GOLDD) and select RETURN. The XRF will maintain the model selection for the duration of the scanning session.

<sup>^</sup>Cl does not have a certified value; PVC matrix contains > 15% Cl. PVC/Cl is used to validate the instruments capability to detect and delineate PVC- based plastics.

- Place the required standard into the isolation/shielding box centered over the measurement window. The camera should be used to verify the sample is appropriately placed and the desired area on the component sample will be scanned. Select the Start button on top right to begin scanning.
- Once a scanning has stopped click on the return button on the instrument to get back to the Test All screen.
- 6.6.6 Repeat steps 6.6.2 6.6.5 for every standard required in the set.
- 6.6.7 For scanning component sample select the VIRTUAL KEYBOARD and type the sample component ID into the SAMPLE entry box, select RETURN.
- Place the required sample into the isolation/shielding box centered over the measurement window. The camera should be used to verify the sample is appropriately placed and the desired area on the component sample will be scanned. Select the Start button on top right to begin scanning.
- 6.6.9 Deconstruction of consumer goods and product materials to reduce items in size for placement into the isolation/shielding box is required.
- 6.6.10 Procedures for handling products, components, and component samples for screening by XRF must follow all minimum guidelines specified in this SOP, as well as any specific protocols (e.g., low-level, contamination control) described in the Sample Collection and Processing SOP PTP001 and/or study specific QAPPs.
- When scanning for elements in the light range (Mg, Al, Si, P, and S) pack samples as thick as possible into XRF Mylar sample cups or place sample directly on XRF window. Scanning through sample bags may cause inaccurate results.
- Once a scan has completed, click on the return button on the instrument to get back to the Test All screen.
- 6.6.13 Repeat for every sample replicate scanned and every new component sample analyzed.
- Note: The small spot 3 mm aperture should be used when co-mingled materials cannot be separated.
- In the TestAll mode, from the Ready to Test screen select TOOLS, TOGGLE SPOT to activate or de-activate Small Spot mode as appropriate.
- Record any errors that may occur during analysis in the XRF Error Log for later data review. Errors to note may include:
  - Sample ID typos
  - Incomplete scans
  - Wrong samples analyzed
- 6.6.17 Create a case narrative based on XRF Error Log notes describing discrepancies between the NDT file and the CSV file. Save it as a word document with a standard filename: XRF Case Narrative mm-dd-yyyy

For example: XRF Case Narrative 10-22-2019.docx

#### Document the following:

- Analyst name \*
- XRF screening date \*
- Screening procedure error descriptions \*
- Sample analysis complications
- Possible sources of variability (sample, product, matrix)
- Samples performed in replicate
- Items requested by study QAPP
- Other observations that may aid the PM in selection/prioritization of samples sent for analysis.

(\*Designates required information)

- 6.6.18 The file must be uploaded into the PTDB with the scan results and the NDT file.
- 6.7 Small Spot Calibration and Screening, As Needed
  - 6.7.1 The small spot 3 mm aperture should be used when co-mingled materials cannot be separated.
  - As needed, perform a small spot calibration at the beginning of each new study and following each replacement of the measurement window.
  - Once the small spot calibration is performed small components or objects can be analyzed using the SMALL SPOT (TOGGLE SPOT) mode. For visual guidance on conducting a small spot calibration refer to "Learning More, Service and Support" section of the Niton XL3 User's Guide (Pages 235-240).

Note: The instrument and software uses both of the terms SMALL SPOT and TOGGLE SPOT interchangeably. Additional limitations are described in Section 6.1 and Appendices B and C.

- 6.7.4 From the main screen select ADVANCED, SMALL SPOT CALIBRATION, and select YES.
- 6.7.5 The small spot target will appear in the instrument camera view. Place the Small Spot Locator Sample in the XRF shielding box so that the copper is in the center of the circle in the camera view. If the sample is not centered for each of the 5 calibration shots, your calibration will not be valid. Note: During this process the analysis mode will automatically be placed into one of the metals mode (e.g., Electronic Metals or Metals & Ceramics).
- 6.7.6 From the Ready to Test screen select DATA ENTRY, select the VIRTUAL KEYBOARD (do not enter/type anything), select RETURN. Select START. A 60 second scan will be performed.

- 6.7.7 For the remaining 4 scans move the Small Spot Locator Sample, centering the copper within each new small spot target position. Take each reading as in section 6.7.6.
- 6.7.8 At the end of the calibration the new calculated center will be located, and a new X and Y axis point will be reported on the screen. Select YES to accept the new location. The new location should appear to be located in the center of the camera view.
- 6.7.9 Perform a fifth and final analysis of the Small Spot Locator Sample, as in 6.7.6, except enter/type "small spot" into the SAMPLE entry box, select RETURN. Select START to begin analysis. A result will be produced. A result of Copper (Cu) > 95% is considered a valid calibration. Repeat the entire small spot calibration process if a > 95% result for copper is not obtained.
- 6.7.10 Record that a "valid Small Spot Calibration was performed" in the XRF Instrument Logbook. Record when Small Spot Calibrations were completed due to a polypropylene window replacement.
- 6.7.11 Select the CLEAR/ENTER button to exit from the calibration then select the RETURN icon to return to the main menu.
- 6.7.12 Select SAMPLE TYPE, CONSUMER GOODS, then select TESTALL mode. All PT screening analyses (and their associated verification standards) will use the Test All mode unless otherwise specified in a study specific QAPP.
- 6.8 Data Transfer, Review, and Upload
  - At the end of the analysis session, data acquired by the XRF must be transferred to the NDT software for review and upload into the PTDB.
  - Close out the NDTr software and open the NDT software. The NDTr software must be closed for the data upload to be performed successfully.
  - Start the data transfer by clicking DOWNLOAD icon from the top ribbon of the NDT software main screen. The Download dialog box will open.
  - 6.8.4 From the Download Readings from XRF Analyzer (pop-up) screen select TEST to test the connection to the XRF. A pop-up window will display if the hardware successfully communicating with the analyzer. Select OK.
  - 6.8.5 If the test fails, there may be a problem with your serial port setup. Navigate to the bottom of the Download dialog box. Verify that there is a valid connection from the laptop to the XRF, as indicated by a green box in the "Connection Status" box. Select CONNECT to establish a new connection. Select SETTINGS to change the associated COM port to properly link the USB cable/data flow from the XRF when necessary. Recheck the connection by selecting TEST.
  - 6.8.6 Select QUERY READINGS. This will return a list of all current readings on your analyzer. The list appears in the large white box in the Download dialog box.
  - 6.8.7 Select the reading(s) for download by checking the boxes next to the individual Reading Types and/or Reading No column headings. Always include the "Sample Check" Reading Type.

- 6.8.8 Enter the path for the file in the Destination Folder field. The default location is the laptop Desktop. It is suggested that a file be saved to the file XRF RAW DATA in PT F: Drive as a temporary back-up during the course of a study. Files in the F: drive are purged on an annual basis.
- Assign and Enter the File Name in "MM-DD-YYYY" form. If there are more than one file to download on the sample date additional characters should be added for distinction. Commonly there may be a morning data set and an afternoon set, where the suffix "AM" or "PM" would sufficiently differentiate the files. Do not use the characters "#" or "/" as they will cause an error at upload into the PTDB.
- 6.8.10 Select DOWNLOAD from the Download Readings from XRF Analyzer screen to complete the transfer of the data from the XRF into the NDT software. When the progress bar shows all of the reading are downloaded, select DONE. An XRF NDT file (.ndt) will be automatically be generated.
- Once the .NDT file had been generated click on the Export icon to automatically generate the .CSV File. The PTDB requires a CSV file format in order to upload data.
- Select the check box "Simultaneous download to MS Excel" in order to automatically be generate an Excel file (.exe) This is an option and not a required step.
- 6.8.13 Troubleshoot error messages by following the recommendations in the Connectivity section of the XL3 Analyzer User's Guide (pages 164-165).
- Open the XRF NDT file that was just generated in the proceeding steps to review scan session.
- 6.8.15 If cleanup of the NDT file is performed (i.e., to hide rows containing incomplete scans), the file must be saved to preserve these changes. Select SAVE from the upper task bar of the main NDT software screen before exiting the data file.
- 6.8.16 Review the generated CSV file for errors recorded in the XRF Error Log. Delete all incomplete scans (scan time of < 60 seconds) and make simple edits (i.e., to product component sample names) that were recorded during analysis in the XRF Error Log.
- 6.8.17 If additional errors are identified, and edits are made to the .CSV file during review, it is suggested that the details of these modifications are also captured in the XRF Error Log.
- 6.8.18 All corrections made to the file (i.e., deletions or changes; Section 6.6.16) will be documented in a case narrative (Word document) to be saved to the PTDB as an attachment.
- 6.8.19 It is recommended that additional analysis observations, as listed in Section 6.6.17) are additionally recorded in the case narrative.
- 6.8.20 Perform uploads to the PTDB of the CSV file, XRF NDT file, and case narrative, as necessary, per the protocol described in the Product Testing Data Entry and Database SOP PTP002.
- 6.8.21 The CSV file can be deleted from the F drive Product Testing study folder by, the project manager once the files have been thoroughly reviewed and the data has been uploaded into the PTDB.

| 6.8.22 | Data should be deleted from the XRF once the NDT file is saved to the PTDB.                                                                                                    |
|--------|----------------------------------------------------------------------------------------------------|
| 6.8.23 | Reconnect to the NDTr software and select DATA from the main screen, then ERASE, and finally select ERASE ALL DATA. A confirmation screen asking you "Are you sure?" will appear. Select YES to erase all data from the XRF. Selecting NO will return you to the previous menu.                                                         |
| 6.8.24 | Exit to the main screen by selecting RETURN twice then selecting LOGOFF. It is now safe to turn off the instrument.                                                                                                    |
| 6.8.25 | Hold the ON/OFF/ESCAPE button on the XRF control panel until the touch screen turns off. Remove the USB and AC cable from the XRF then release the instrument from the isolation/shielding box. Return the XRF to its case and store in the appropriate locked cabinet.                                                                 |
| 6.8.26 | When verified data has been uploaded into the PTDB the analyst will notify the study specific PM the data is available for a PM review.                                                                                                    |
| 6.8.27 | PMs should review XRF spectra included on the NDT file. Suggested guidelines are available in Appendix D.                                                                                                    |
| 7.0    | Records Management                                                                                                    |
| 7.1    | XRF Instrument Logbook is used for recording study name, date, user initials, Res Value, instrument serial number of loaner if in use, instrument performance, model, preventive maintenance, repairs, calibrations and verifications.                                                                                                  |
| 7.2    | XRF Records Logbook is used for keeping training records for certified users, DOH X-ray certification, Software, x-ray tube certification preventive maintenance factory records, repairs, calibrations and verifications.                                                                                                    |
| 7.3    | XRF Error Log documents sample specific errors and will be used for immediate cleanup of data prior to uploading to the PTDB.                                                                                                    |
| 7.4    | XRF Screening Case Narrative summarizes XRF Error Log and any additional screening notes.                                                                                                    |
| 7.5    | XRF Error Log and case narrative details are outlined in the Summary of Methods Sections 6.6.16 & 6.6.17 above.                                                                                                    |
| 7.6    | As specified in specific sections within this SOP.                                                                                                    |
| 8.0    | Quality Control and Quality Assurance                                                                                                    |
| 8.1    | The XRF is calibrated using a fundamental parameters calibration process performed by Thermo Fisher Scientific. Fundamental parameters calibrations are based on the physics of the excitation and emission of x-rays and are programmed into the XRF using mathematical descriptions.                                                  |
| 8.2    | Manufacturer calibrations are designed to eliminate systematic errors or at least make them insignificant. Errors associated with measured results should be considered to be predominantly random in nature and mainly reflect the imprecision of the measurement process (i.e., heterogeneous sample and/or sample analysis process). |

8.3 The manufacturer has no mandated intervals at which the instrument requires factory recalibration because of the known overall stability of the instrument. However, factory recalibrations can be useful as a measure to try and address any issues before they might adversely affect longevity of intrinsic parts of the instrument. 8.4 The manufacturer calibrations will be required only if any one of the following conditions have occurred: System check fails Calibration Verification Standard (QA/QC) limits are exceeded The instrument is sent in for repairs or servicing There is a change in the excitation and/or detection conditions, such as a change in detectors, X-ray filters, or processor 8.5 In accordance with common industry practices these calibrations certifications are valid for one year from the date of calibration. However this does not mean that the instruments is out of calibration if more than a year has elapsed. 8.6 Calibration recertification documents will accompany the XRF each time it is returned to Ecology from the manufacturer. All calibration certificates will be stored in the XRF Records Book and scanned copies saved on the PTU SharePoint site. 8.7 Instrument system check will be performed at the beginning of each analysis session, when the instrument is powered on, when the batteries are changed (battery only used during hand held mode), and whenever the analyst believes that drift has occurred during analysis (e.g., changes in room temperature, elements in the calibration verification standards fall out of acceptance limits). 8.8 The system check validates the energy/voltage requirements necessary for the instrument to perform elemental analyses and is recorded each day. 8.9 Instrument blanks are used to verify that no contamination exists in the spectrometer window. An instrument blank should be analyzed at the beginning and at the end of every scan 8.10 session or as specified in the study QAPP, and whenever contamination is suspected. 8.11 Analysis of calibration verification standards are performed at the beginning and end of every analysis session or as specified in the study QAPP. 8.12 Initial lower limits of detection, or LODs, are provided by the manufacturer. However it is not a comprehensive list to cover all elements (see Appendix E). 8.13 LODs can vary drastically by element and by matrix, analysis time and level of statistical confidence. Individual element LODs by specific matrices must be performed experimentally. 8.14 The analysis time and level of statistical confidence (99.7%) utilized in determining LODs are established as the factory defaults and serve as static contents across all elements and matrix types.

- 8.15 Total analysis time = 60 seconds, of which 30 seconds is set for the Main Filter and 30 seconds is set for the Light Filter. No light elements can be detected in the main range. Conduct a minimum of 30 seconds scan in the Light range to detect lighter elements (Mg, Al, Si, P, and S). Additional precision requirements may be specified in study specific QAPP.
- 8.16 If replicate measurements are performed, it is recommended the component sample will be moved to a different location of the same item. It is recommended that a total of five scans are performed. This type of replication will be used to assess variability within a sample.

#### 9.0 Safety

- 9.1 Because preparations for the procedure may require the use of hazardous materials, training is required as per the Ecology Chemical Hygiene Plan and Hazardous Material Handling Plan (Ecology, 2011), which includes Laboratory Safety Orientation, Job-Specific Orientation, and Chemical Safety Procedures. The Standard Operating Procedures in Section 16 of the Chemical Hygiene Plan and Hazardous Material Handling Plan for handling chemicals must also be followed.
- 9.2 The XRF instrument is registered and is under an agreement for use by Ecology through the Washington State Department of Health (DOH) Office of Radiation Protection X-Ray Program under Chapter 246-228 Washington Administrative Code (WAC).
- 9.3 Under the agreement of use, Ecology agrees to the DOH terms of:
  - The unit operating instruction guide must be available for users.
  - All users must be trained in proper handling and safe operation of these units.
     Documentation is required. These records must be available for review. See Section 4.6.
  - Any alteration or termination of the XRF use requires immediate notification to the DOH by calling 1-800-299-9729.
  - DOH will schedule and perform a site visit every four years to recertify the use of the current Thermo Niton XL3t 970 GOLDD+ XRF.
- 9.4 Safety During Instrument Use
  - do not place hands, feet, or other body parts in the radiation field
  - do not look into the beam path
  - do not point the XRF at anyone
  - do not hold the XRF from the front
- 9.5 Additional safety mechanisms when operating the XRF with the aid of the instrument software and isolation/shielding box include:

- An audible tone will indicate when the instrument begins to emit the x-ray beam and scanning starts, at 30-seconds and again at the commencement of the 60 second scan duration.
- Automatic termination of a scan/x-ray emittance if the object being scanned moves off of the measurement window.
- Protocols for sample preparation safety is discussed in the Sample Collection and Processing SOP PTP001.

| 10.0  | References                                                                                                    |
|-------|----------------------------------------------------------------------------------------------------|
| 10.1  | ASTM, 2013. ASTM E1621-13 Standard Guide for Elemental Analysis by Wavelength Dispersive X-Ray Fluorescence Spectrometry. ASTM International, West Conshohocken, PA:. <a href="https://doi.org/10.1520/E1621">https://doi.org/10.1520/E1621</a> >                                   |
| 10.2  | ASTM, 2014. ASTM E1361-02(2014)e1 Standard Guide for Correction of Interelement Effects in X-Ray Spectrometric Analysis. ASTM International, West Conshohocken, PA: <a href="https://doi.org/10.1520/E1361-02R14E01">https://doi.org/10.1520/E1361-02R14E01</a>                     |
| 10.3  | ASTM, 2015. ASTM F2617-15 Standard Test Method for Identification and Quantification of Chromium, Bromine, Cadmium, Mercury, and Lead in Polymeric Material Using Energy Dispersive X-ray Spectrometry, ASTM International, West Conshohocken, PA, https://doi.org/10.1520/F2617-15 |
| 10.4  | Ecology, 2011. Chemical Hygiene Plan and Hazardous Materials Management Plan. Olympia, WA.                                                                                                    |
| 10.5  | EPA, 2007. SW-846 Test Method 6200: Field Portable X-Ray Fluorescence Spectrometry for the Determination of Elemental Concentrations in Soil and Sediment.                                                                                                    |
| 10.6  | Thermo, 2010. Screening Toys, Children's Jewelry, and Consumer Products for Lead (Pb) and Other Heavy Metals Using the Thermo Scientific Niton XL3t or XLt 700 Series X-Ray Fluorescence (XRF) Analyzer –Version 6.2b and Higher Standard Operating Procedure                       |
| 10.7  | Thermo, 2011. Thermo Fisher Scientific Niton XL3 Analyzer Version 8.0.0 User's Guide (User's Guide).                                                                                                    |
| 10.8  | Thermo, 2011. Thermo Fisher Scientific Niton XL3 Analyzer Quick Start Guide. Part Number 410-008.                                                                                                    |
| 10.9  | Washington, 1991. Chapter 246-228. Radiation Protection – Analytical X-Ray Equipment. For Data Entry and Data Entry Quality Assurance                                                                                                    |
| 10.10 | Sekerak, S. 2018. Product Testing Database Standard Operating Procedure of the Thermo Fisher Scientific Niton XL3t 700 X-ray Fluorescence Analyzer (XRF). Olympia, WA. SOP PTP003 Version 1.1.                                                                                      |
| 10.11 | Wiseman, C., 2018. Standard Operating Procedure for Consumer Product Sample Collection and Processing. Olympia, WA. SOP PTP001 Version 2.0.                                                                                                    |
| 10.12 | Wiseman, C. 2019. Product Testing Database Standard Operating Procedure for Data Entry and Data Entry Quality Assurance. Olympia, WA. SOP PTP002 Version 2.0.                                                                                                    |

# Appendix A

XRF Calibration Verification Standards summary table.

| Standard                  | <b>Database Component ID</b> | ID from Company           |
|---------------------------|------------------------------|---------------------------|
| Plastic standard (PE)     | STD-1-1-2                    | Niton 180-619, lot# T-51  |
| Metal standard (Tin)      | STD- 1-1-3                   | MBH 180-606 (batch M)     |
| Metal standard (original) | STD-1-1-1                    | MBH 180-606 (batch H)*    |
| Calmetrics PE High        | STD-1-2-1                    | PE-H-30A                  |
| Calmetrics PE Low         | STD-1-2-2                    | PE-L-27A                  |
| Calmetrics PE Blank       | STD-1-2-3                    | PE-05A                    |
| Calmetrics PVC High       | STD-1-3-1                    | PVC-H-22A                 |
| Calmetrics PVC Low        | STD-1-3-2                    | PVC-L-22A                 |
| Calmetrics PVC Blank      | STD-1-3-3                    | PVC-01A                   |
| Metal Standard (steel)    | STD-1-4-1                    | MBH 13XPH13800 (batch A)  |
| Metal Standard (Si/Al/Cu) | STD-1-5-1                    | MBH 55XG02D7 (batch N)    |
| Small Spot Calibration    | Small Spot                   | Small Spot**              |
| Calmetrics PE Blank-FR    | STD-1-6-1                    | PLPE3-4ED-31 (040819DA-1) |
| Calmetrics PE Low-FR      | STD-1-6-2                    | PLPE3-4ED-31 (040819DA-2) |
| Calmetrics PE High-FR     | STD-1-6-3                    | PLPE3-4ED-31 (040819DA-3) |

<sup>\*</sup>Standard for backup and troubleshooting only (Pb reads high).

<sup>\*\*</sup>No certified concentration associated with this standard. Used for camera centering

## All PT XRF Calibration Verification Standards with Acceptance Limits

**STD-1-1: Metal** MBH 180-606 (batch H)\*

| Element | Concentration (ppm) | Acceptance Criteria (ppm) |
|---------|---------------------|---------------------------|
| Ag      | 28,000              | 22,400-33,600             |
| Cu      | 4,900               | 3,920-5,880               |
| Cd      | 3,500               | 2,800-4,200               |
| Pb      | 1,300               | 1,040-1,560               |

<sup>\*</sup>Standard for backup and troubleshooting only (Pb reads high).

**STD-1-1-2: Plastic** *Niton* 180-619, *lot#* T-51

| Element | Concentration (ppm) | Acceptance Criteria (ppm) |
|---------|---------------------|---------------------------|
| Cd      | 300                 | 240-360                   |
| Cr      | 104                 | 83-125                    |
| Pb      | 153                 | 122-184                   |
| As      | 53                  | 42-64                     |
| Hg      | 104                 | 83-125                    |
| Ba      | 690                 | 552-828                   |
| Sb      | 100                 | 80-120                    |
| Se      | 203                 | 162-244                   |

**STD-1-1-3: Metal** *MBH* 180-606 (batch M)

| Element | Concentration (ppm) | Acceptance Criteria (ppm) |
|---------|---------------------|---------------------------|
| Ag      | 30,000              | 24,000-36,000             |
| Cu      | 4,600               | 3,680-5,520               |
| Cd      | 3,500               | 2,800-4,200               |
| Pb      | 1,400               | 1,120-1,820#              |

 $<sup>^{\</sup>text{\#}}$ Thermo recommended 30% acceptance at high end.

**STD-1-2-1: PE High** *PE-H-30A* 

| Element | Concentration (ppm) | Acceptance Criteria (ppm) |
|---------|---------------------|---------------------------|
| Br      | 1,100               | 880-1,320                 |
| Нд      | 1,101               | 881-1,321                 |
| Cr      | 999                 | 799-1199                  |
| Pb      | 1,200               | 960-1,440                 |
| Cd      | 302                 | 242-362                   |

**STD-1-2-2: PE low** *PE-L-27A* 

| Element | Concentration (ppm) | Acceptance Criteria (ppm) |
|---------|---------------------|---------------------------|
| Br      | 499                 | 399-599                   |
| Hg      | 200                 | 160-240                   |
| Cr      | 398                 | 318-478                   |
| Pb      | 401                 | 321-481                   |
| Cd      | 101                 | 80.8-121.2                |

**STD-1-2-3: PE Blank** *PE-H-30A* 

| Element | Concentration (ppm) | Acceptance Criteria (ppm) <sup>1</sup> |
|---------|---------------------|----------------------------------------|
| Br      | 0                   | 0                                      |
| Hg      | 0                   | 0                                      |
| Cr      | 0                   | 0                                      |
| Pb      | 0                   | 0                                      |
| Cd      | 0                   | 0                                      |

<sup>&</sup>lt;sup>1</sup>All elemental results all be reported as non-detected on the XRF (<xx, where xx is the 2-sigma instrument detection limit).

STD-1-3-1: PVC High PVC-H-22A

| Element | Concentration (ppm) | Acceptance Criteria (ppm) |
|---------|---------------------|---------------------------|
| Br      | 1,100               | 880-1,320                 |
| Hg      | 1,100               | 880-1,320                 |
| Cr      | 1,000               | 800-1,200                 |
| Pb      | 1,200               | 960-1,440                 |
| Cd      | 300                 | 240-360                   |

**STD-1-3-2: PVC Low** *PVC-L-22A* 

| Element | Concentration (ppm) | Acceptance Criteria (ppm) |
|---------|---------------------|---------------------------|
| Br      | 500                 | 400-600                   |
| Hg      | 201                 | 161-241                   |
| Cr      | 399                 | 319-479                   |
| Pb      | 400                 | 320-480                   |
| Cd      | 100                 | 80-120                    |

**STD-1-3-3: PVC Blank** *PVC-01A* 

| Element | Concentration (ppm) | Acceptance Criteria (ppm) <sup>1</sup> |
|---------|---------------------|----------------------------------------|
| Br      | 0                   | 0                                      |
| Hg      | 0                   | 0                                      |
| Cr      | 0                   | 0                                      |
| Pb      | 0                   | 0                                      |
| Cd      | 0                   | 0                                      |

<sup>&</sup>lt;sup>1</sup>All elemental results all be reported as non-detected on the XRF (<xx, where xx is the 2-sigma instrument detection limit).

**STD-1-4-1: Metal** 13X PH13800 (batch A)

| Element | Concentration (ppm) | Acceptance Criteria (ppm) |
|---------|---------------------|---------------------------|
| С       | 386                 | INFORMATIONAL ^           |
| Si      | 810                 | INFORMATIONAL^            |
| S       | 30                  | INFORMATIONAL^            |
| P       | 64                  | INFORMATIONAL^            |
| Mn      | 332                 | ± 20 or Study Specific*   |
| Ni      | 80,400              | ± 20 or Study Specific*   |
| Cr      | 125,300             | ± 20 or Study Specific*   |
| Mo      | 21,000              | ± 20 or Study Specific*   |
| Cu      | 449                 | ± 20 or Study Specific*   |
| Со      | 220                 | ± 20 or Study Specific*   |
| V       | 188                 | ± 20 or Study Specific*   |
| Al      | 10,750              | ± 20 or Study Specific*   |
| Ti      | 122                 | INFORMATIONAL^+           |
| Sn      | 51                  | ± 20 or Study Specific*   |
| N       | 41                  | INFORMATIONAL^            |

 $<sup>^{\</sup>wedge}$  No acceptance criteria; element and concentration provided for material composition assessments.

<sup>\*</sup> Element can be analyzed for; acceptance criteria is defined in QAPP or QAPP addendum.

<sup>&</sup>lt;sup>+</sup>Below XRF LOD for high Fe alloy matrices.

STD-1-5-1: Metal Standard (Si/Al/Cu) MBH 55XG02D7 (batch N)

| Element | Concentration (ppm) | Acceptance Criteria (ppm) |
|---------|---------------------|---------------------------|
| Cu      | 13,500              | ± 20 or Study Specific*   |
| Mg      | 3,320               | INFORMATIONAL^            |
| Si      | 90,790              | INFORMATIONAL^            |
| Fe      | 9,500               | ± 20 or Study Specific*   |
| Mn      | 5,020               | ± 20 or Study Specific*   |
| Ni      | 1,920               | ± 20 or Study Specific*   |
| Zn      | 7,860               | ± 20 or Study Specific*   |
| Pb      | 3,110               | ± 20 or Study Specific*   |
| Sn      | 1,580               | ± 20 or Study Specific*   |
| Ti      | 1,950               | 1,560-2,640               |
| Cr      | 481                 | ± 20 or Study Specific*   |
| Со      | 419                 | 230-608+                  |
| V       | 208                 | INFORMATIONAL^            |
| Be      | 12                  | INFORMATIONAL^            |
| Sb      | 39                  | ± 20 or Study Specific*   |
| Cd      | 22                  | ± 20 or Study Specific*   |

<sup>^</sup> No acceptance criteria; element and concentration provided for material composition assessments.

<sup>\*</sup> Element can be analyzed for; acceptance criteria is defined in QAPP or QAPP addendum.

<sup>&</sup>lt;sup>+</sup> A provisional acceptance range of 45% will be applied due to the observed variability of this standard. An additional verification standard should be used if Co is the primary target element.

**STD-1-6-1: PE Blank** PLPE3-4ED-31 (040819DA-1)

| Element | Concentration (ppm) | Acceptance Criteria (ppm) |
|---------|---------------------|---------------------------|
| Br      | 0                   | 0                         |
| Cl      | 0                   | 0                         |
| P       | 0                   | 0                         |
| Sb      | 0                   | 0                         |

**STD-1-6-2: PE Low** PLPE3-4ED-31 (040819DA-2)

| Element | Concentration (ppm) | Acceptance Criteria (ppm) |
|---------|---------------------|---------------------------|
| Br      | 400                 | 320-480                   |
| Cl      | 400                 | 320-480                   |
| P       | 401                 | 320-480                   |
| Sb      | 400                 | 320-480                   |

**STD-1-6-3: PE High** PLPE3-4ED-31 (040819DA-3)

| Element | Concentration (ppm) | Acceptance Criteria (ppm) |
|---------|---------------------|---------------------------|
| Br      | 1000                | 800-1200                  |
| C1      | 1001                | 800-1200                  |
| P       | 1000                | 800-1200                  |
| Sb      | 1000                | 800-1200                  |

## **Appendix B**

#### **Element Limitations**

The TestAll mode was designed by Thermo to be a means to quickly and efficiently analyze a variety of matrix types without requiring mode changes by the analyst. It functions by designating a general material identification by comparing the analysis with other general types of materials. The XRF then selects the proper sub-mode for analysis and then the elemental composition of the sample is analyzed. TestAll mode was selected as the default mode for use by Ecology's PT Program for screening analyses.

The TestAll mode encapsulates all available sub modes utilized by other main modes, (e.g., Plastics and Electronic Metals). Below is a list that illustrates PT primary elements not available for detection within each sub-mode.

| Sub-Mode        | Elements Not Detected |
|-----------------|-----------------------|
| Non-Metals      | Cl, As                |
| Painted Metals  | Cl, As                |
| Aluminum        | Cl, As                |
| Metal -SAC- 305 | Cl, As                |
| Plastic         | Mo                    |
| PVC Type        | Мо                    |
| Thin Plastic    | Mo                    |

## Appendix C

Sample Thickness Recommendations

When possible and practical the guidelines in the table below should be followed:

| Sub-Mode        | Sample Thickness Recommendations               |  |  |
|-----------------|------------------------------------------------|--|--|
| Non-Metals      | Low Density Materials: > 9mm                   |  |  |
| Painted Metals  | Dependent on coating material*^                |  |  |
| Aluminum        |                                                |  |  |
| Metal -SAC- 305 |                                                |  |  |
| Plastic         | >9mm                                           |  |  |
| PVC Type        | >5mm                                           |  |  |
| Thin Plastic    | Stack multiple pieces to recommended thickness |  |  |

<sup>\*</sup>It is recommended that an area of an object be tested with the paint/coating and without the coating to verify location of presence of target analyte. Coatings may lower the intensity, concentration of ability to detect a target analyte in the underlying material.

"Polymers, and plastics in general, unlike metals and soils, are very weak absorbers of x-rays. This is because polymers are composed mainly of very light elements such as carbon and hydrogen. While just half a millimeter of steel will completely stop 23.1 keV energy x-rays of cadmium, for example, it takes at about 10 mm of plasticized PVC and as much as 100 mm of polyethylene (PE) to do so. Fortunately, polymers that may contain cadmium (Cd), lead (Pb) and other restricted elements would also contain considerable quantity of elements such as antimony (Sb), bromine (Br), titanium (Ti), etc. Their presence results in much stronger absorption of x-rays which means that, instead of 100 mm, it takes only about 15 mm of compounded PE to achieve saturation thickness for these x-rays. If the thickness of analyzed polymer sample is less than 5 mm for PVC or less than about 9 mm for a "typical" PE, the measured intensity of x-rays will be a function of both analyte concentration and sample thickness." (Thermo, 2010)

Thermo recommends the use of the thickness correction for PVC samples under 5 mm in thickness and PE samples less than 9 mm in thickness. Performing this operation is not required however it should be noted those materials registering in the sub-mode of "Thin Plastics" may have an increased error associated with the results. Further discussion including performing thickness corrections, can be found in the User's Guide Chapter 8.

Other non-metal materials should follow similar conventions as described by Thermo for plastic and metals thickness recommendations. Generally, weaker energy absorbing materials like wood and silicone would require a greater thickness than would be required for ceramics or cement.

<sup>^</sup>Assessments of only the paint coatings themselves should be performed cautiously as the coating/paint layers are usually not thick enough to analyze appropriately (without detecting the underlying material).

## Appendix D

Spectral Lines and Interferences

Suggested X-ray Lines to Determine Individual Analytes in Polymeric Materials (ASTM, 2015):

| Analyte      | Preferred Line | Secondary Line |
|--------------|----------------|----------------|
| Chromium, Cr | Κα1, Κα2       |                |
| Bromine, Br  | Κα1, Κα2       | Κβ1, Κβ3       |
| Cadmium, Cd  | Κα1, Κα2       | Κβ1, Κβ3       |
| Mercury, Hg  | Lα1, Lα2       |                |
| Lead, Pb     | <b>L</b> β1    | Lα1, Lα2       |

For all x-ray line information you can easily find it in NDT. Simply open the program, then under View click on X-Ray Line List. This will reveal a pane on the right side of the program window that has the preferred and secondary lines for confirmation of each element.

X-ray spectrometers may not completely resolve x-ray line pairs for some line combinations (for example, manganese  $K\alpha$  and chromium  $K\beta$ ; vanadium  $K\alpha$  and titanium  $K\beta$ ; and phosphorus  $K\alpha$  and molybdenum L1). Therefore, care must be exercised in the interpretation of x-ray line intensities when both elements are present. In some cases, alternative x-ray lines without interference can be used (ASTM, 2013). Additional guidance is available in the referenced ASTM method.

Matrix effects in x-ray spectrometry are caused by absorption and enhancement of x-rays in the s. Primary absorption occurs as the specimen absorbs the x-rays from the source. The extent of primary absorption depends on the composition of the specimen, the output energy distribution of the exciting source, such as an x-ray tube, and the geometry of the spectrometer. Secondary absorption occurs as the characteristic x-ray radiation produced in the specimen is absorbed by the elements in the specimen. When matrix elements emit characteristic x-ray lines that lie on the short-wavelength (high energy) side of the analyte absorption edge, the analyte can be excited to emit characteristic radiation in addition to that excited directly by the x-ray source. This is called secondary fluorescence or enhancement (ASTM, 2014). Additional guidance is available in the referenced ASTM method.

Examples of Additional Matric Interference Effects in polymeric Materials (ASTM, 2014):

| Cause                                                                                                    | Effect                                                                                                    |
|----------------------------------------------------------------------------------------------------|----------------------------------------------------------------------------------------------------|
| Absorption by Cl in PVC                                                                                                    | Reduced sensitivity for all analytes as compared to when they are occurring at the same concentration levels in polyolefins               |
| Polymers of similar composition but differences in the relative                                                                     | Differences in C/H among calibrants and samples may result in biases of a few percent (relative)                                          |
| Unmeasured elements B, N, O, and F present in the matrix of the polymer for example amide, fluorinated and terephthalate compounds. | If concentrations differ from the calibrants, substantial concentrations of these elements may cause significant changes in both apparent |
| PBBs, PBDEs, and Sb2O3 Reduction of apparent sensitivity for most analytes                                                          | Reduction of apparent sensitivity for most analytes                                                                                       |
| Absorption of Na, P, S, Ca, Ti, Zn, Mo, Sn, Ba, and other elements included in a formulation as fillers or performance additives    | Reduction of apparent sensitivity for most analytes                                                                                       |

Example reference spectra of 99.99% Cadmium and 99.9% Lead are displayed below:

# XRF Spectrum for Pure (99.9+%) Cadmium

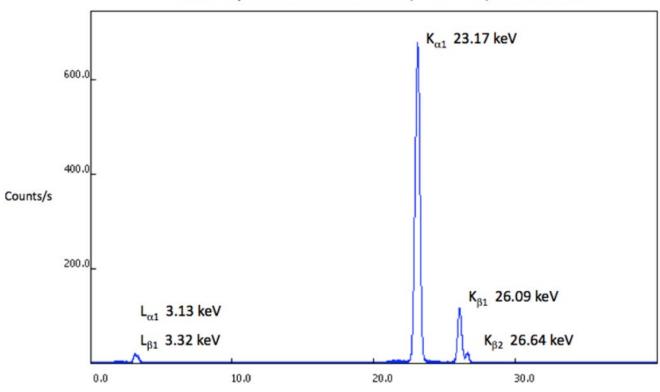

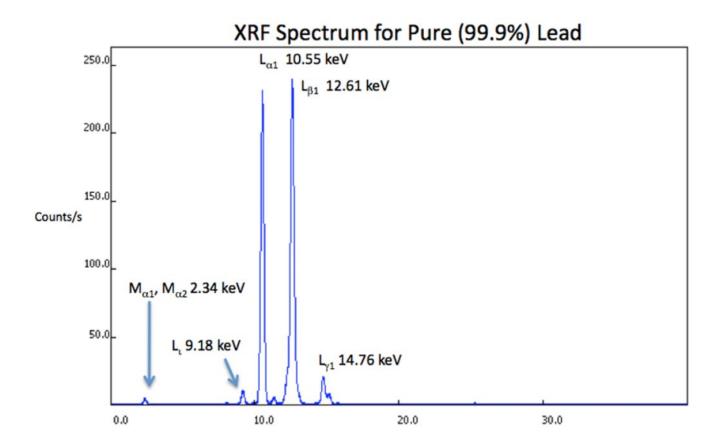

ASTM, 2013. ASTM E1621-13 Standard Guide for Elemental Analysis by Wavelength Dispersive X-Ray Fluorescence Spectrometry. ASTM International, West Conshohocken, PA: <a href="https://doi.org/10.1520/E1621">https://doi.org/10.1520/E1621</a>

Energy keV

ASTM, 2014. ASTM E1361-02(2014)e1 Standard Guide for Correction of Interelement Effects in X-Ray Spectrometric Analysis. ASTM International, West Conshohocken, PA: https://doi.org/10.1520/E1361-02R14E01

ASTM, 2015. ASTM F2617-15 Standard Test Method for Identification and Quantification of Chromium, Bromine, Cadmium, Mercury, and Lead in Polymeric Material Using Energy Dispersive X-ray Spectrometry, ASTM International, West Conshohocken, PA: <a href="https://www.astm.org/f2617-15.html">https://www.astm.org/f2617-15.html</a>

## Appendix E

Manufacturer's Limits of Detection

XRF LODs in metal matrices (Table 1) and polymers (Table 2) were provided by Thermo for a select group of elements (RoHS elements). The following tables denote lower detection limits than have been observed under the XRF settings employed by Ecology's Product Testing. Ecology's Product Testing utilizes the factory default setting of a 60-second total analysis time, 30 seconds for the main filter and 30 seconds for the light filter (Small Spot deactivated and detection of light elements such as phosphorous).

Since LODs are a function of testing time, interference/ matrix, and level of statistical confidence, a decrease in testing time result in an increase the detection limits. In general detection limits improve as a function of the square root of the testing time. All detection limits below are specified following the U.S. EPA protocol of a 99.7% confidence level.

Thermo cited LODs for various metal matrices with a 120-second total analysis time, 60 seconds for the main filter and 60 seconds for the low filter (Small Spot deactivated).

| Element | Al  | Fe  | Sn  |
|---------|-----|-----|-----|
| Cd      | 16  | 57  | 400 |
| Pb      | 18  | 60  | 120 |
| Нд      | 25  | 130 | 185 |
| Cr      | 160 | 150 | 500 |
| Br      | 20  | 30  | 100 |

Limits of detection for RoHS Elements in Metal Matrices. All values in the table are represented in ppm (mg/kg)

Thermo cited LODs for various polymer types with a 180-second total analysis time, 120 seconds for the main filter and 60 seconds for the low filter (Small Spot deactivated).

| Element | PE Blank | PE+2%Sb | PE+5%Br | PVC |
|---------|----------|---------|---------|-----|
| Cd      | 15       | 30      | 40      | 20  |
| Pb      | 4        | 10      | 55      | 10  |
| Hg      | 6        | 18      | 35      | 22  |
| Cr      | 20       | 20      | 25      | 40  |
| Br      | 400      | 500     | 750     | N/A |

Limits of detection for RoHS Elements in Polymers. All values in the table are represented in ppm (mg/kg)

| Element concentration below the LOD are reported as < LOD followed by the detection limit particular element as calculated by the instrument. An indication of an LOD for any individual in any matrix is to multiply the 2 sigma error on any non-detected elements by 1.5. As an exa Arsenic read <lod +="" -="" 12,="" around<="" arsenic="" assume="" at="" can="" in="" is="" not="" present="" sample="" th="" that="" the="" you=""><th>al element<br/>imple, if</th></lod> | al element<br>imple, if |
|----------------------------------------------------------------------------------------------------|-------------------------|
|                                                                                                    |                         |
|                                                                                                    |                         |
|                                                                                                    |                         |
|                                                                                                    |                         |
|                                                                                                    |                         |
|                                                                                                    |                         |
|                                                                                                    |                         |
|                                                                                                    |                         |
|                                                                                                    |                         |
|                                                                                                    |                         |
|                                                                                                    |                         |
|                                                                                                    |                         |
|                                                                                                    |                         |
|                                                                                                    |                         |
|                                                                                                    |                         |
|                                                                                                    |                         |
|                                                                                                    |                         |
|                                                                                                    |                         |